**Blu-ray To HDD Free [Win/Mac] 2022 [New]**

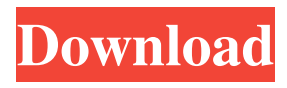

### **Blu-ray To HDD Incl Product Key Free Download**

Create backup copies of Blu-ray discs in one click One of the biggest advantages of Blu-ray discs is their high quality content. There is no doubt that they can't be replaced by your regular DVDs, but Blu-ray to DVD enables you to create a backup copy of the content of your favorite movies, at a much lower cost than owning the original discs. The only thing that you have to do is select the source disc (DVD or Blu-ray) and click on the "Create backup" button. After that, the program will detect the disc, read its content and create a backup copy of it. You can use your backup copies as many times as you want, since the quality of the disc is unaffected by multiple backups. On the other hand, they will not support any special features that may be available on the original discs, like DTS or TrueHD audio. Choose the output format, copy or burn What you should remember, however, is that the output format affects the size of your resulting backup files, not the content. You can choose between various options, depending on whether you want to create an ISO file to burn to CD or DVD, or an MPEG or MKV file for further editing. In case you are more of a casual user and want to create a simple backup of your Blu-ray disc, you can opt for copying the disc in a single folder, or you can set an external drive or an FTP site to automatically synchronize its content on a regular basis. Ever thought about your workout routine? How often you go to the gym or why do you run? In an effort to motivate yourself, these fitness trackers make the choice easy for you by automatically recording your personal data. Below you will find the most powerful of them. Best Fitness Trackers Bike V The \$130 Bike V from Fitbit has a unique advantage: when you don't use it during a day, it can tell you how many calories you burned. The device weighs less than a penny and can be connected via Bluetooth to your smartphone or tablet. It tracks your steps, distance, calories burned, heart rate, activity time, sleep, and water. You can sync all your activity data from the \$130 Bike V to your smartphone via an app that's available on Android and iOS. The data can be viewed and graphed in a variety of ways using the internet. You can compare your performance to the workout data of other people or to an online database

#### **Blu-ray To HDD Crack With Registration Code Free Download**

1. Convert Blu-ray movies to HD and other popular video formats. 2. Rip and convert DVD movies to high quality video files. 3. Choose the audio and subtitles to be kept or removed from the final videos. 4. Convert Blu-ray ISO files to MP4, MKV, MOV and AVI files. 5. Convert Blu-ray ISO files to MP4, MOV and AVI files. 6. Rip Blu-ray to hard drive. 7. Convert DVD movies to other popular video formats like HD, MKV, MOV and AVI. 8. Delete unwanted chapters and audio streams. 9. Remove Blu-ray protection and convert Blu-ray ISO to other popular video formats. 10. Rip Blu-ray to hard drive. 11. Rip and convert VOB Blu-ray ISO files to MKV, MOV and AVI. 12. Rip Blu-ray ISO files to MP4, MKV, MOV and AVI. 13. Convert DVD movies to other popular video formats like HD, MKV, MOV and AVI. 14. Convert DVD ISO to MP4, MKV, MOV and AVI. 15. Convert DVD ISO to MP4, MKV, MOV and AVI. 16. Convert DVD ISO to other popular video formats like HD, MKV, MOV and AVI. 17. Rip DVD to hard drive. 18. Rip and convert VOB DVD ISO to AVI, MOV and MP4. 19. Rip and convert DVD ISO to MP4, MKV, MOV and AVI. 20. Convert DVD ISO to MP4, MKV, MOV and AVI. 21. Rip and convert VOB DVD ISO to MOV and MP4. 22. Rip and convert DVD ISO to MKV, MOV and MP4. 23. Rip and convert DVD ISO to HD, MKV, MOV and MP4. 24. Rip and convert DVD ISO to other popular video formats like HD, MKV, MOV and MP4. 25. Convert DVD ISO to MOV and MP4. 26. Convert VOB DVD ISO to MOV and MP4. 27. Convert DVD ISO to HD, MKV, MOV and MP4. 28. Rip and convert VOB DVD ISO to AVI, MOV and MP4. 29. Rip and convert DVD ISO to other popular video formats like HD, MKV, MOV and MP4 1d6a3396d6

## **Blu-ray To HDD Crack With License Code Free [Updated-2022]**

Rip Blu-ray discs to computer and export all your movies in any format. Approved formats: mkv, ts Blu-ray discs need to be ejected first. Supported subtitles: DivX, srt, xsmi, smi. Supported audio tracks: DTS, DTS-HD, AC3, LPCM. Supported chapters: Full, SD, part. Built-in help. Input and Output: HD video in mkv and ts format (h.264, AAC-LC) and DTS audio. Supported Blu-ray discs: BD-R, BD-RE, BD-50, BD-R50, BD-50 (region free). Supported hard disk or SSD drives (read-only). Requirements: Vista, 7, 8, 8.1, 10, Server 2008. File type: Video: mkv, ts Additional Requirements: Enable the external app access to your user account. Details: Android TV Box Review Link: Introduction. Android TV boxes are generally simple to use and navigate because Android is designed to be used on a touchscreen. New Android TVs, such as the Xiaomi Mi Box (Android 6.0), have a remote included with the box. But some Android boxes, such as the NVIDIA Shield (Android 5.1), do not have a remote. But that does not mean that they are a complicated device to use. The Shield uses your smartphone to control what is playing. The Android device is the brains of the Shield TV box. Most Android boxes are built by Chinese manufacturers, partly because of the restrictions on what they can include in their device that will work with the United States' digital TV signals. We will not go too in depth in this review into Android boxes. We will focus on what a basic and powerful Android TV box can do. In this review, we will be looking at the NVIDIA Shield Android TV box. It is a good all-round device, and if you want something more powerful, then the Google Nexus Player is a good option. However, the Shield is more simple to use, and that makes it a

#### **What's New In Blu-ray To HDD?**

Kodi is a free and open-source media player software which supports most popular audio and video formats, including Blu-ray (BDMV) discs. It is usually installed on set-top devices and is used to play digital multimedia content from the Internet and various media sources, as well as rip them to an accessible format. It is an alternative to iTunes, Windows Media Player and Media Center. It was the default media player for the XBMC project and is still considered to be the primary media center for the Free Culture Media Foundation. Requirements: Kodi needs to be able to be installed on a USB drive or to have free space on the target system. XMediaRecorder: \* Windows PC: Windows XP, Vista, 7, 8, 10 \* Mac OS: Mac OSX 10.4 or later \* Android 4.3 or later (only run) \* Android 5 or later (only run) \* iOS 5.0 or later (only run) \* Debian 8 or later \* Ubuntu 14.04 or later \* Other Linux (only run) \* Windows 10 with Windows Media Player 12 (XMedia Recorder included) \* All Linux distros with XMedia Recorder 3 or later (only run) \* See the Wiki page for information on compiling Kodi for your system. XMedia Recorder Documentation: XMedia Recorder User Guide =============================== Installation  $== 1$ . Download and install it. 2. Connect the Android device using the usb cable to your computer and ensure it is powered on. 3. In XMedia Recorder, click on the 'Connect to a Device' button and select the connected Android device. 4. Click 'OK'. 5. You can now copy files to and from your Android device. 6. Connect the Windows PC to the wireless network and ensure the computer is on. 7. In XMedia Recorder, click on the 'Connect to a Device' button and select the wireless network. 8. Click 'OK'. 9. You can now copy files to and from your Windows PC. 10. If you have a firewall on your computer, it may block the transfer. You can try to disable your firewall temporarily to see if the transfer works. 11. When XMedia Recorder is finished with the Android device, click on 'Close' in the top menu. 12. Click on the 'Exit' button in the XMedia Recorder main window to exit the program. 13. Unplug the usb cable from your computer and remove the battery from your Android device. 14. Press the power button on the device. When it starts rebooting, disconnect it from your

computer. 15. Wait until the device reboots to be sure the reboot is completed.

====================================================== Usage  $== 1.$  Open the 'Setup

# **System Requirements:**

Currently, you can only play the free version of the game. If you want to play in full, you'll need a Nintendo Switch or equivalent, and a fully charged Nintendo Switch battery. Supported devices: You should not be using this game in the following environments. Also, please be aware of the following. - Any three-dimensional image that has been stored in the memory. - Any photographs. - Any wallpaper. - Any sound, such as the sound of rain or gunfire, recorded in the memory.

Related links:

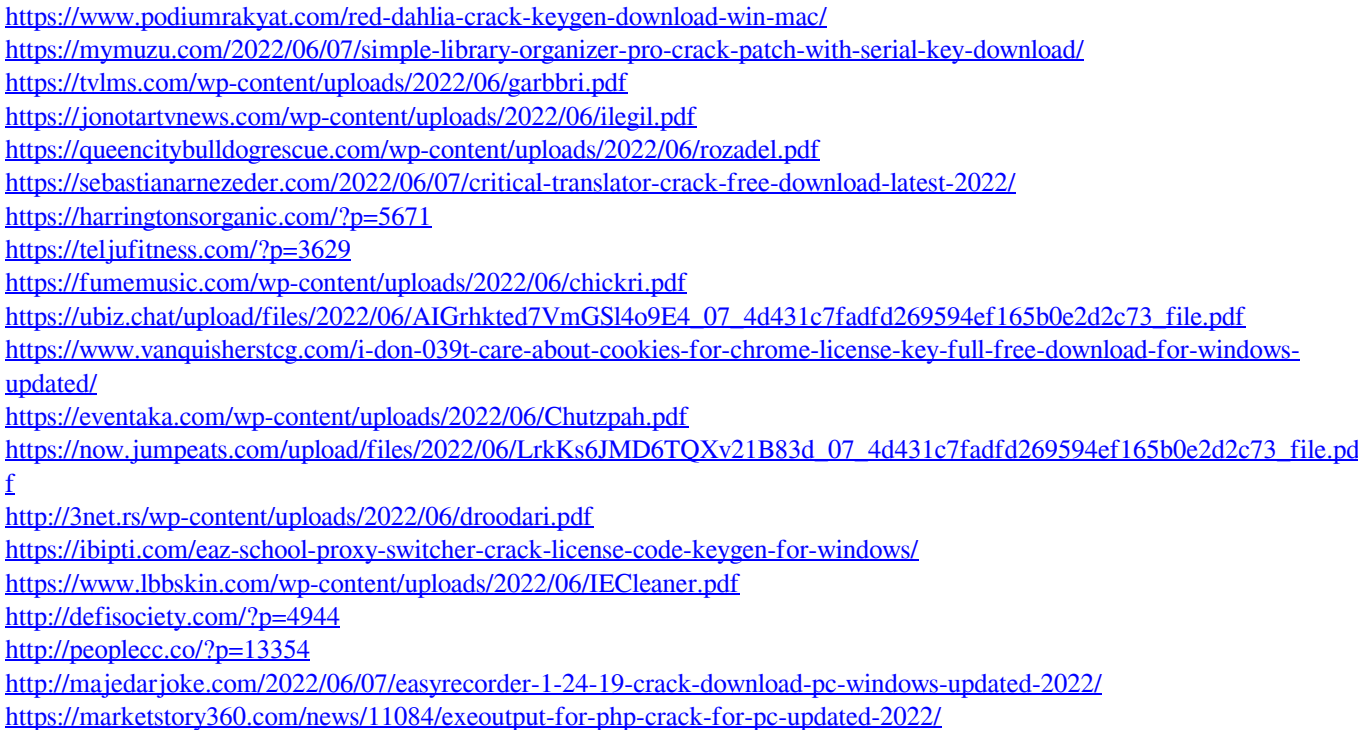